# **SPINLOTTO**

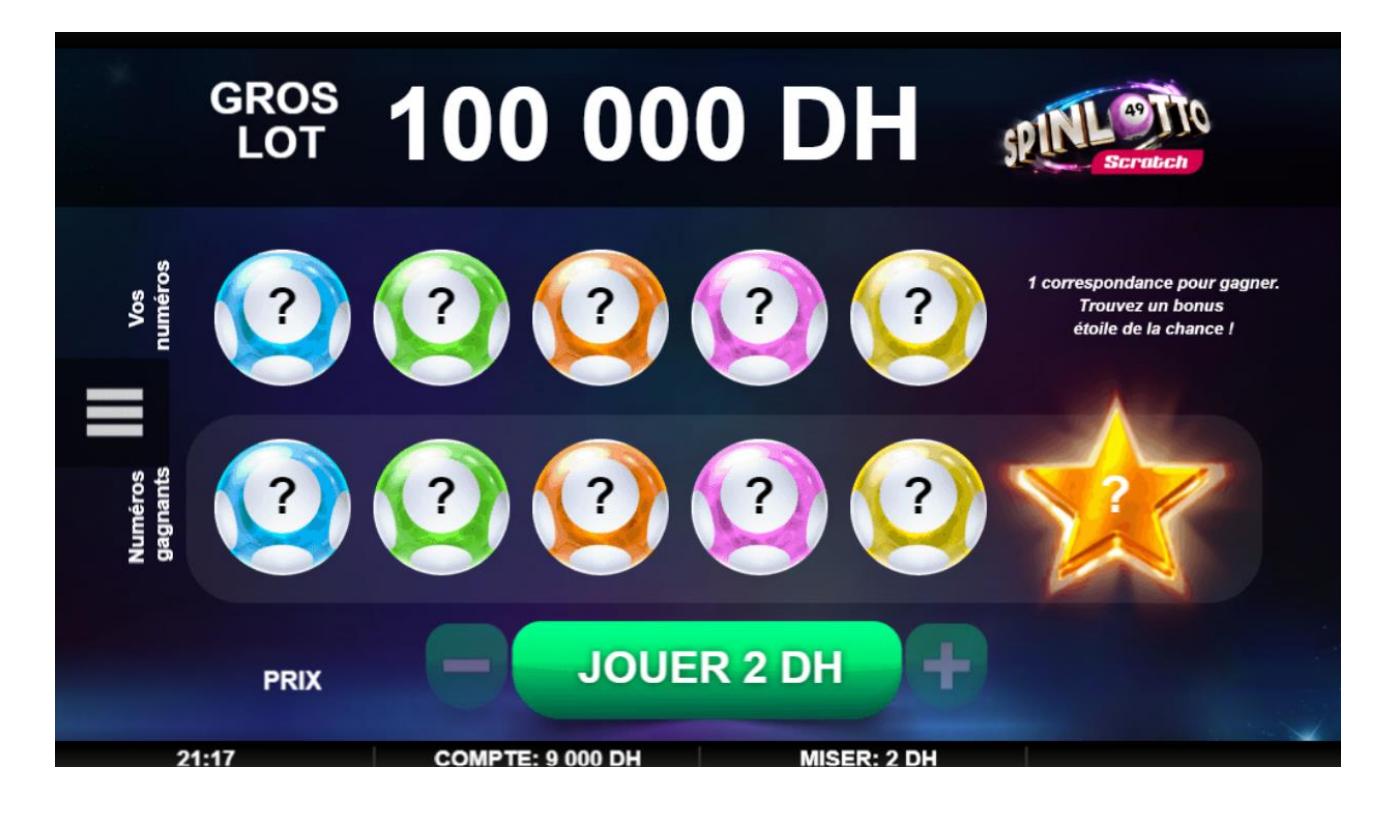

## **Comment Jouer**

SpinLotto Scratch est une carte à 2 rangées.

- Vous possédez 5 boules de loterie qui doivent correspondre aux 5 numéros de loterie gagnants, en plus d'une étoile porte-bonheur
- Trouvez une ou plusieurs boules pour gagner. L'étoile porte bonheur multipliera votre gain par x1, x2, x5 ou x10.
- Les gains seront immédiatement crédités sur votre compte
- Si vous perdez la partie, vous perdrez votre mise

#### **Définir votre mise**

La valeur de la mise est affichée sur le bouton central « Jouer ». Vous la verrez également apparaître dans le volet du bas sous le nom de « Mise ».

#### **Commencer la partie**

Pour commencer la partie, appuyez sur le bouton « Jouer » situé au centre. Il se changera alors en bouton « Révéler tout ». Vous pouvez choisir de révéler le numéro de chaque boule individuellement en appuyant dessus ou en les balayant. Ou appuyez sur le bouton « Révéler tout » pour le faire automatiquement.

#### **Jouer**

La rangée supérieure contient 5 boules. Appuyez ou balayez dessus pour révéler vos numéros.

La rangée inférieure cache les 5 numéros gagnants. Appuyez ou balayez dessus afin de voir si les numéros correspondent. En bas à droite se trouve l'étoile porte bonheur. Appuyez dessus pour révéler par combien votre gain sera multiplié. Par exemple, si vous faites correspondre 1 numéro et gagnez une carte gratuite, si le multiplicateur est de x10, vous gagnerez 10 cartes gratuites.

Révéler tout – si vous appuyez sur le bouton « Révéler tout », tous les numéros seront révélés en même temps.

En cas de gain (une fois la carte terminée), la valeur totale des gains de vos numéros et de l'étoile porte bonheur sera décernée et affichée dans une animation puis ajoutée au solde de votre compte.

S'il n'y a pas de gain, un message « Essayez encore » s'affichera et le bouton central se changera en « Jouer » pour que vous puissiez acheter une autre carte.

Appuyer sur le bouton « Jouer » permet de réinitialiser la carte pour une nouvelle partie.

#### **Prix disponibles**

Il y a deux chances de gagner sur chaque carte à gratter :

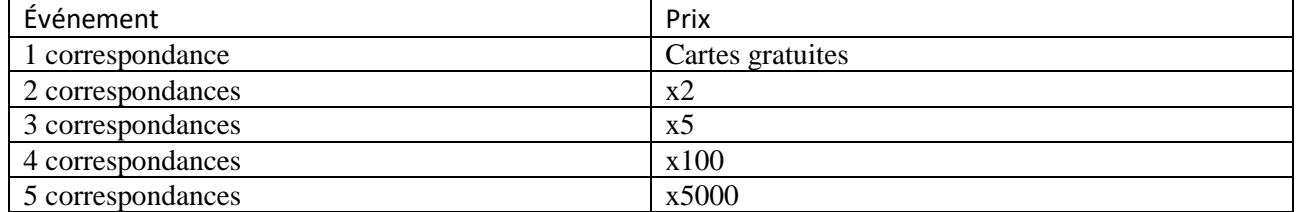

Étoile de la chance :

 $x1$  $x2$ x5

x10

#### **Partie Interrompue**

Nous savons que les problèmes de connexion internet peuvent interrompre parfois le jeu. Pour cela nous visons toujours à optimiser l'expérience de nos joueurs à travers des jeux plus lisses et un règlement flexible. Par exemple, si vous n'avez plus de batterie pendant que vous jouez ou si vous avez atteint votre limite de temps journalière, nous vous créditerons automatiquement vos gains.

#### **Démo**

Les parties en Mode Démo sont un exemple de la version du Jeu Réel. Elles se jouent avec les mêmes règles et le même générateur de nombres aléatoires. La Démo vous permet de jouer pour "de l'argent factice" qui n'a aucune valeur financière.

#### **Dysfonctionnement du Système de Jeu**

L'Opérateur se réserve le droit de retenir les gains et d'annuler les mises si un joueur manipule les parties de manière frauduleuse ou si le système de jeu lui-même ne fonctionne pas correctement. La définition d'un tel dysfonctionnement s'étend à une erreur dans les cotes ou les tableaux de paiement publiés, ou à une partie qui ne fonctionne pas conformément à ses règles publiées.

Le taux théorique de retour au joueur (TRJ) est de 60,14%. Ce TRJ représente la part des mises restituées aux joueurs prévue à long terme qui a été calculée par un organisme d'essais indépendant.

# **FOOTBALL GOLD**

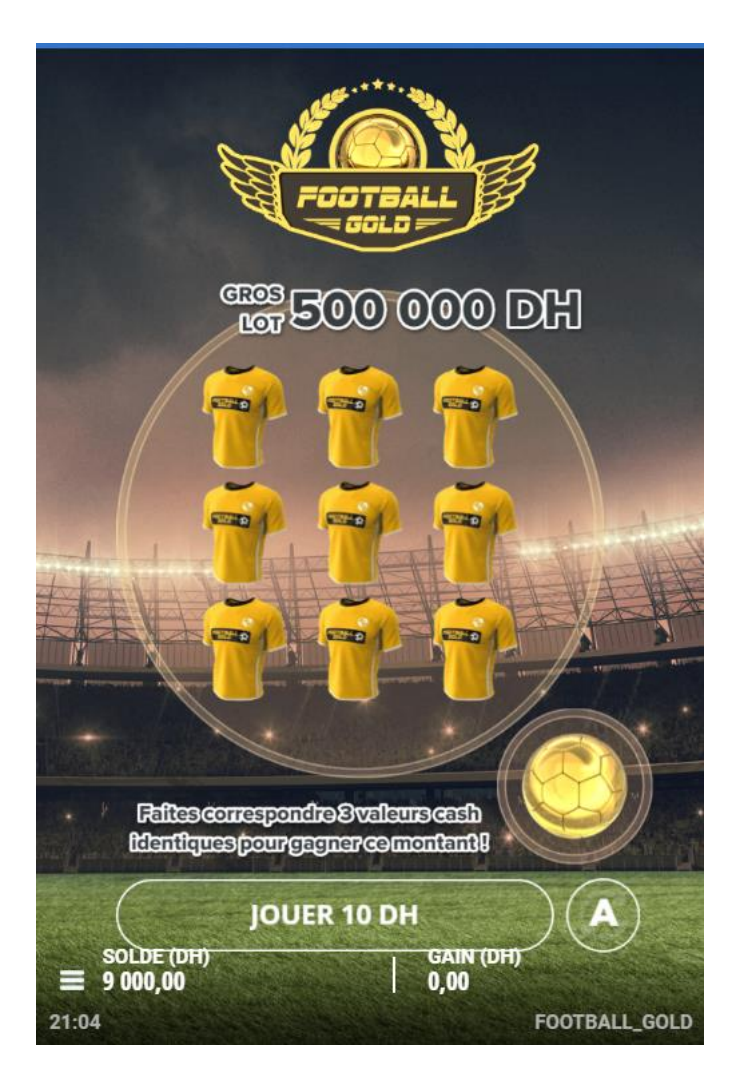

## **Comment Jouer**

Une fois que le joueur a appuyé sur le bouton « Jouer », toutes les cases de la carte deviendront actives. Cliquez sur n'importe quelle case pour la gratter et révéler son contenu. Pour révéler toutes les cases automatiquement, cliquez sur le bouton « Révéler tout » après avoir appuyé sur le bouton « Jouer ».

Si trois symboles correspondent, la valeur associée à ces symboles sera gagnée

En ce qui concerne le jeu bonus, si un symbole apparaît dans la case, la valeur associée à ce symbole sera gagnée. Le prix total correspond à l'addition de ces deux gains.

#### **Prix disponibles**

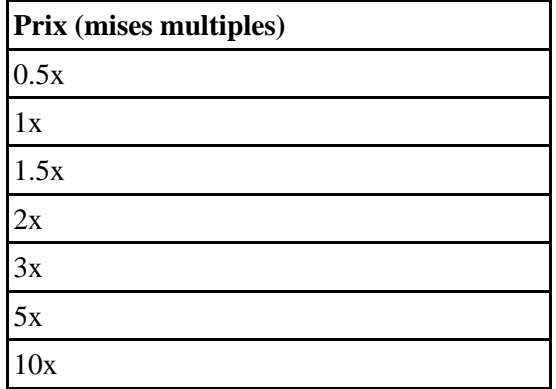

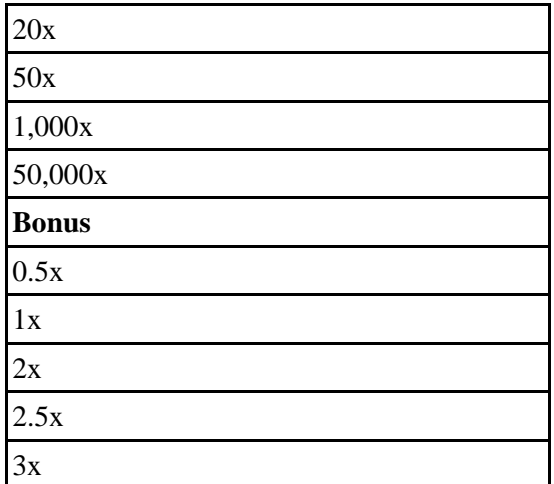

Le TRJ (TRJ) est de 60,11%. Ce TRJ représente le rendement attendu à long terme du jeu qui a été calculé par une société de test indépendante.

### **Partie Interrompue**

Nous savons que les connexions internet peuvent interrompre le jeu. Pour cela nous visons toujours à optimiser l'expérience de nos joueurs à travers des jeux plus lisses et un règlement flexible. Par exemple, si vous n'avez plus de batterie pendant que vous jouez ou si vous avez atteint votre limite de temps journalière, à votre retour, le jeu commencera au point où vous êtes parti.

Mais nous vous demandons de terminer tout jeu que vous avez commencé dans les 24 heures, dans le cas échéant nous abandonnons votre jeu vous perdrez votre mise.

#### **Partie de Démonstration**

La démo est un exemple de la version du Jeu Réel. Elle se joue avec les mêmes règles et le même générateur de nombres aléatoires. Les versions en Mode Démo vous permettent de jouer pour "de l'argent factice" qui n'a aucune valeur financière.

#### **Dysfonctionnement du Système de Jeu**

L'Opérateur se réserve le droit de retenir les gains et d'annuler les mises si un joueur manipule les parties de manière frauduleuse ou si le système de jeu lui-même ne fonctionne pas correctement. La définition d'un tel dysfonctionnement s'étend à une erreur dans les cotes ou les tableaux de paiement publiés, ou à une partie qui ne fonctionne pas conformément à ses règles publiées.

#### **Jeu automatique**

Si vous jouez en mode Ticket ou en mode Wallet, le jeu automatique fonctionnera différemment : Mode Ticket

Le jeu automatique lance la partie automatiquement pour le nombre de tickets qu'il vous reste. Mode Wallet

Le jeu automatique lance la partie automatiquement pour le nombre de tours sélectionnés dans le menu OPTIONS DE TOURS.

Pour utiliser le jeu automatique, sélectionnez simplement le nombre de tours automatiques que vous voulez en sélectionnant un nombre. Choisissez ensuite une limite de perte totale, puis appuyez sur le bouton CONFIRMER et commencez les tours. Vous pouvez également choisir d'arrêter le jeu automatique si le gain d'un tour dépasse un montant donné.

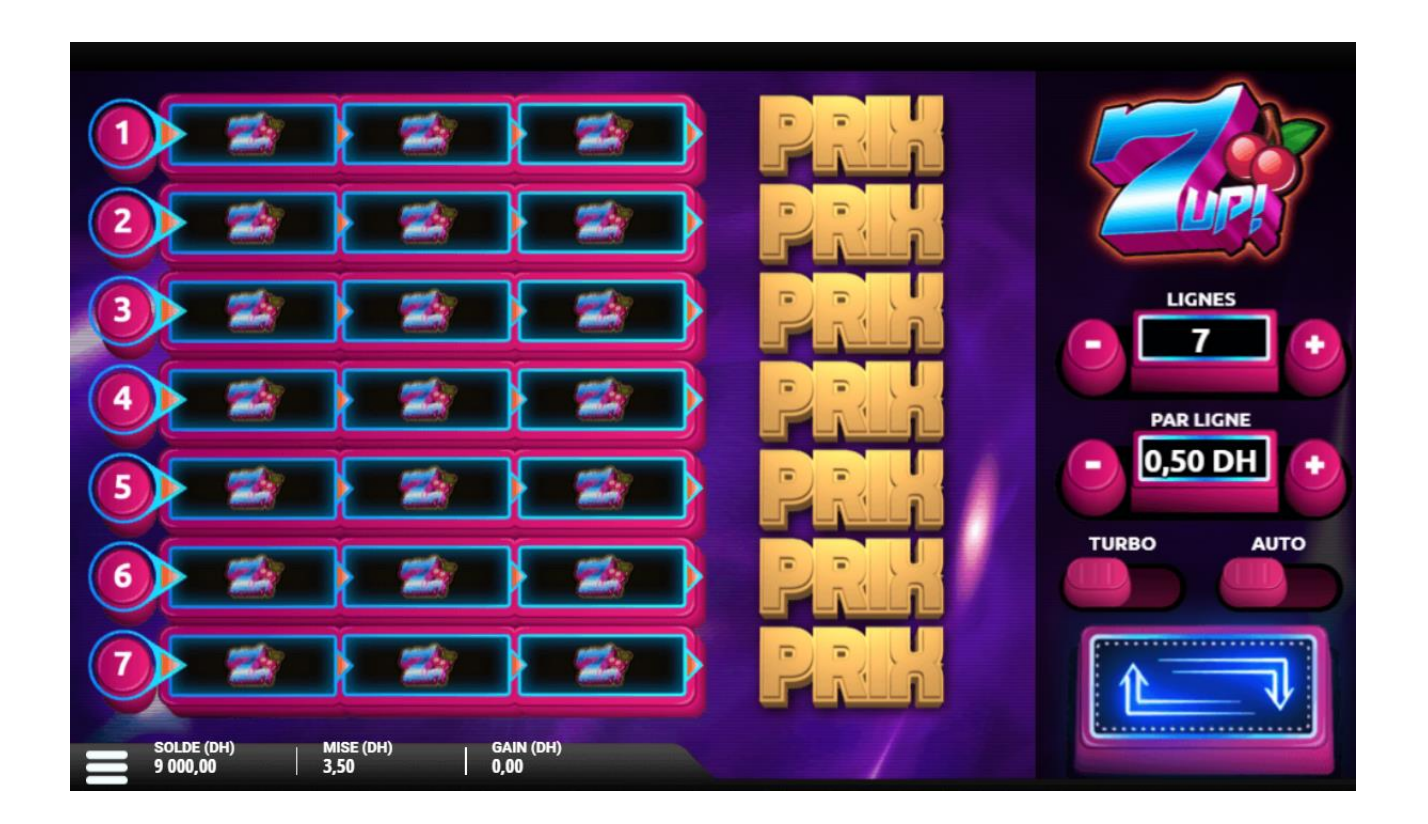

## **Comment Jouer**

7-Up offre 7 lignes. Il y a 3 panneaux sur chaque ligne avec un prix associé à côté de la ligne. Faites correspondre 3 symboles pour gagner le prix !

#### **Définissez votre mise et vos lignes**

Définissez votre mise par ligne en cliquant sur les boutons '+' ou '-' de chaque côté de la case 'par ligne'. La mise totale est indiquée dans le panneau du bas en tant que 'Parier'.

Vous pouvez jouer de 1 à 7 lignes. Sélectionnez le numéro que vous souhaitez jouer en cliquant sur les boutons '+' ou '-' de chaque côté de la case 'Lignes'.

Si vous souhaitez jouer rapidement, faites glisser le bouton turbo en bas à droite de l'écran pour afficher tous les symboles en même temps.

#### **Pour jouer**

- Appuyez sur le bouton 'Play'.
- Faites correspondre consécutivement 3 symboles pour gagner le prix. Voir ci-dessous pour les prix.
- Les gains séparés seront additionnés.
- Le montant total de vos gains sera ajouté à votre balance de jeu.

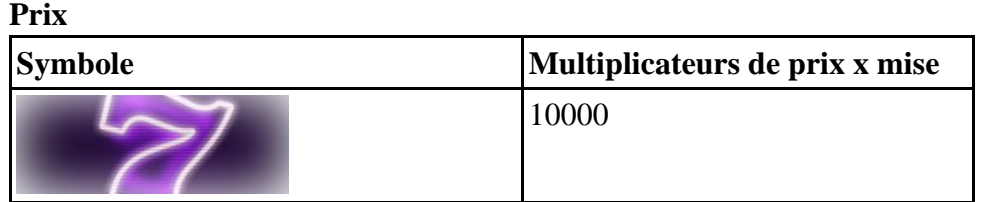

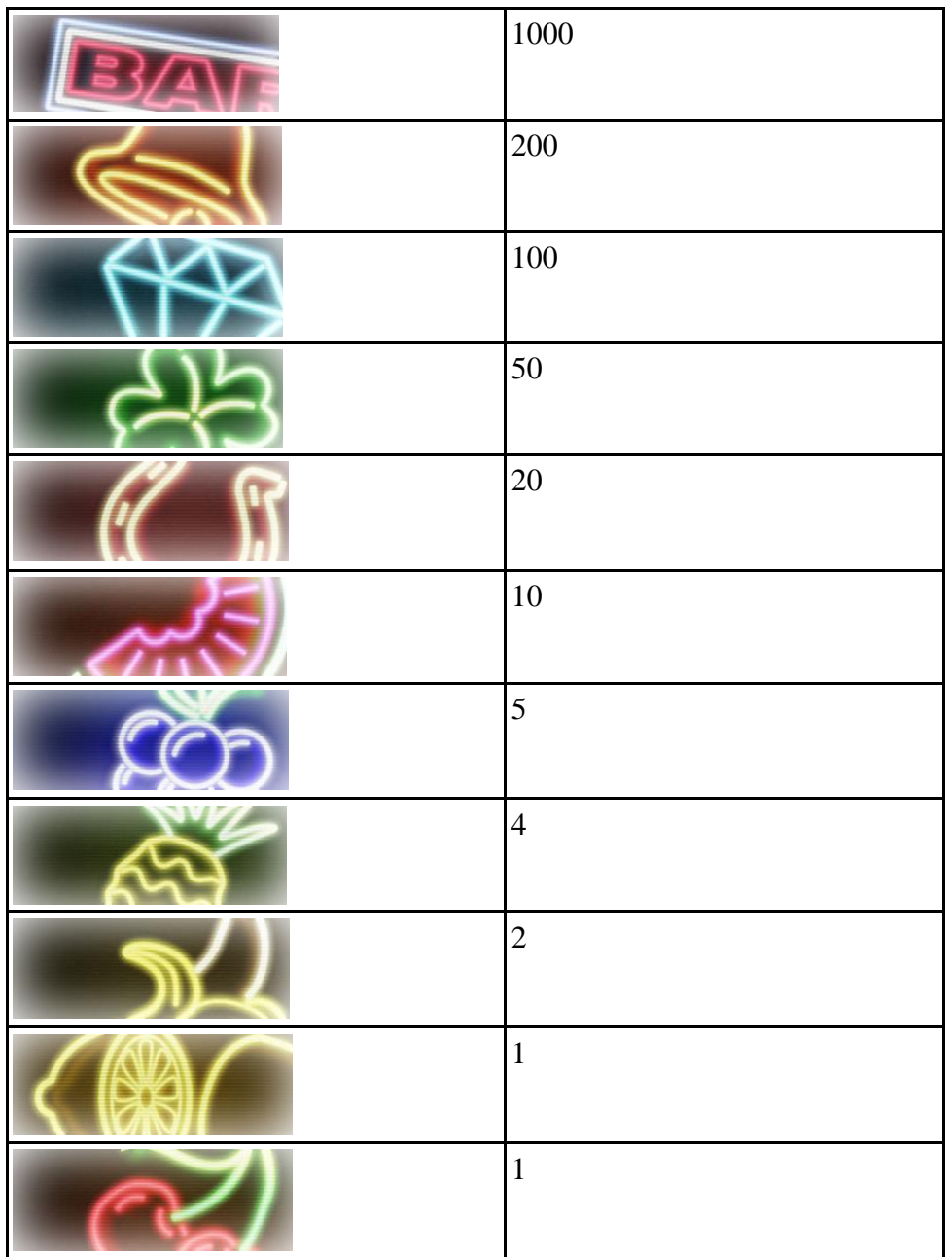

Le TRJ est de 80.19%. Ce TRJ représente la rentabilité attendue à long terme du jeu qui a été calculée par une société de tests indépendante.

## **Partie Automatique**

La partie automatique prend en compte le nombre de tours sélectionnés dans le menu OPTIONS DE TOURS. Le mode Turbo activera la partie rapide.

Pour jouer une partie automatique, veuillez simplement choisir le nombre de tours automatiques que vous souhaitez en sélectionnant un chiffre. Choisissez ensuite une limite de perte totale et appuyez sur le bouton pour CONFIRMER et commencer les tours. Vous pouvez aussi choisir d'arrêter le mode automatique si les gains d'un tour unique dépassent un montant donné.

#### **Partie Interrompue**

Nous savons que les connexions internet peuvent interrompre le jeu. Pour cela nous visons toujours à optimiser l'expérience de nos joueurs à travers des jeux plus lisses et un règlement flexible. Par exemple, si vous n'avez plus de batterie pendant que vous jouez ou si vous avez atteint votre limite de temps journalière, nous vous créditerons automatiquement vos gains.

#### **Démo**

Les parties du Mode Démonstration de l'Opérateur sont un exemple de la version du Jeu Réel. Elles se jouent avec les mêmes règles et le même générateur de nombres aléatoires. Les versions en Mode Démonstration des jeux vous permettent de jouer pour "de l'argent factice" qui n'a aucune valeur financière.

### **Dysfonctionnement du Système de Jeu**

L'Opérateur se réserve le droit de retenir les gains et d'annuler les mises si un joueur manipule les parties de manière frauduleuse ou si le système de jeu lui-même ne fonctionne pas correctement. La définition d'un tel dysfonctionnement s'étend à une erreur dans les cotes ou les tableaux de paiement publiés, ou à une partie qui ne fonctionne pas conformément à ses règles publiées

# **7 11 21**

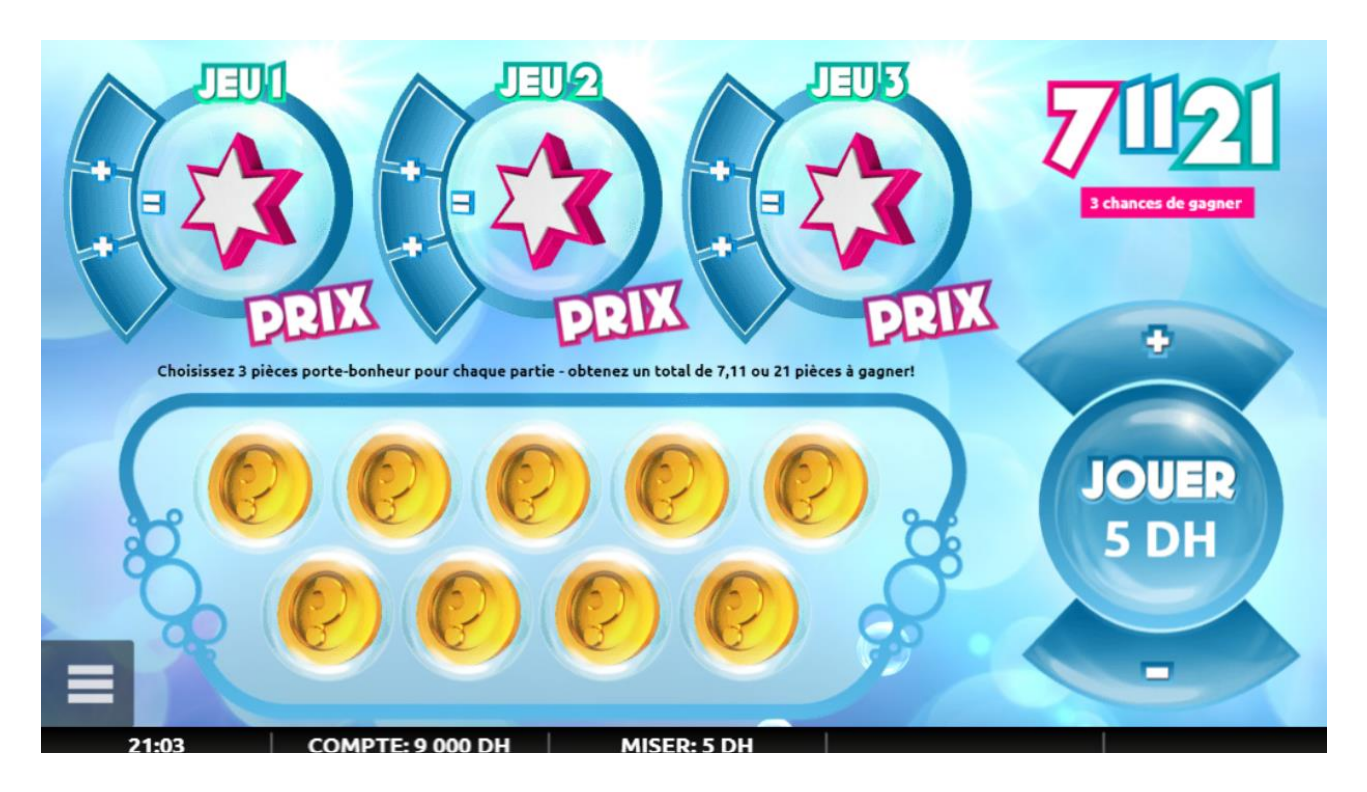

### **Règles**

7-11-21 est un jeu de nombres à gratter avec 3 chances de gagner.

Sélectionnez des pièces pour révéler les numéros - si les trois pièces sélectionnées totalisent 7, 11 ou 21, vous gagnerez le prix révélé.

#### **Définissez votre mise**

La valeur de la mise est indiquée sur le bouton 'Jouer'. Vous le verrez également apparaître dans le panneau inférieur comme 'Mise'.

#### **Démarrer la partie**

Pour démarrer la partie, appuyez sur le bouton 'Jouer'. Cela deviendra alors un bouton Révéler Tout. Vous pouvez choisir de révéler les pièces en les touchant, en glissant plusieurs pièces à la fois ou en appuyant sur le bouton Révéler Tout pour le faire automatiquement. Vous pouvez également appuyer sur chacune des icônes du mini-jeu pour sélectionner automatiquement trois pièces pour ce jeu.

#### **Pour Jouer**

Choisissez vos pièces, qui révéleront les nombres (de 0 à 7 et 11) à additionner.

Choisissez vos jetons, qui révèleront les chiffres à additionner. Si vous touchez les numéros chanceux 7, 11 ou 21, vous gagnerez le prix révélé.

En cas de gain (une fois la carte complétée), la valeur totale des gains des 3 jeux sera attribuée et ajoutée au solde de votre compte.

S'il n'y a pas de gain, le bouton passera de nouveau à 'Jouer' pour que vous puissiez acheter une autre carte. Tapez sur le bouton "Jouer" pour réinitialiser la carte pour un nouveau jeu.

## **Prix disponibles**

![](_page_8_Picture_101.jpeg)

#### **Termes et conditions**

Le taux de retour au joueur TRJ est de 60%. Ce TRJ représente la part des mises restituées aux joueurs prévue à long terme qui a été calculée par un organisme d'essais indépendant.

#### **Partie Interrompue**

Nous savons que les connexions internet peuvent interrompre le jeu. Pour cela nous visons toujours à optimiser l'expérience de nos joueurs à travers des jeux plus lisses et un règlement flexible. Par exemple, si vous n'avez plus de batterie pendant que vous jouez ou si vous avez atteint votre limite de temps journalière, nous vous créditerons automatiquement vos gains.

### **Démo**

La démo est une version du Jeu Réel. Elles se jouent avec les mêmes règles et le même générateur de nombres aléatoires. Les versions en Mode Démo des jeux vous permettent de jouer pour "de l'argent factice" qui n'a aucune valeur financière.

### **Dysfonctionnement du Système de Jeu**

L'Opérateur se réserve le droit de retenir les gains et d'annuler les mises si un joueur manipule les parties de manière frauduleuse ou si le système de jeu lui-même ne fonctionne pas correctement. La définition d'un tel dysfonctionnement s'étend à une erreur dans les cotes ou les tableaux de paiement publiés, ou à une partie qui ne fonctionne pas conformément à ses règles publiées.

# **DIAMONDS**

![](_page_10_Figure_1.jpeg)

## **Comment Jouer**

« Diamonds » est un jeu de cartes avec 6 chances de gains instantanés. Il y a 5 cases plus un jeu « quick cash» supplémentaire.

- 5 cases à gratter par carte, chaque rangée de diamants offre une valeur de gain différente
- Vos gains dépendent de votre mise.
- Révéler votre symbole de diamant en haut, puis révéler les diamants et les prix en dessous. Si le poids en carats de votre diamant correspond aux prix vous gagnez le prix révélé sur la droite.
- Pour le jeu « quick cash » révélez le montant affiché tout en haut pour gagner.
- Vous pouvez choisir d'utiliser le bouton « Révéler tout », pour dévoiler plusieurs symboles à la fois ou révéler chaque symbole individuellement
- Les gains seront immédiatement crédités sur votre compte
- Si vous perdez la partie, vous perdrez votre mise

#### **Commencer la partie**

Pour commencer la partie, appuyez sur le bouton « Jouer » situé au centre. Il se changera alors en bouton « Révéler tout ». Vous pouvez choisir d'appuyer sur chaque symbole pour révéler ce qui se trouve en dessous, de balayer plusieurs symboles à la fois, ou d'appuyer sur le bouton « Révéler tout » pour le faire automatiquement.

#### **Jouer**

Le diamant du haut dissimule votre carat. Les cases du bas cachent 5 rangées de diamants. Faites correspondre le carat de votre diamant pour gagner le prix affiché. Les numéros ne seront pas répétés dans une rangée donnée.

Il existe également un jeu « quick cash » – révélez le montant affiché tout en haut pour gagner. En cas de gain (une fois la carte terminée), la valeur totale du gain sera décernée et affichée dans une animation puis ajoutée au solde de votre compte.

S'il n'y a pas de gains, vous verrez le message « Essayez encore ! » Le message « Plus de chance la prochaine fois » et le bouton central seront remplacés par « Jouer » pour que vous puissiez acheter une autre carte. Appuyer sur le bouton « Jouer » permet de réinitialiser la carte pour une nouvelle partie.

### **Prix disponibles**

Vous pouvez gagner sur chaque mini-jeu - gagnez sur chaque mini-jeu pour gagner le premier prix! Pour gagner le jackpot, vous devez gagner le premier prix du tableau des gains dans chacun des mini-jeux. Lors d'une partie à gains rapides, ce prix peut également être gagné.

![](_page_11_Picture_148.jpeg)

Le retour théorique au joueur au fil du temps est de 59.86 %.

#### **Partie Interrompue**

Nous savons que les connexions internet peuvent parfois ne pas être fiables ou que quelque chose peut interrompre le jeu. Nous essayons de vous rendre cela le plus juste possible. Par exemple, si vous n'avez plus de batterie pendant que vous jouez ou si vous avez atteint votre limite de temps journalière, nous vous créditerons automatiquement toute victoire.

Nous savons que les connexions internet peuvent interrompre le jeu. Pour cela nous visons toujours à optimiser l'expérience de nos joueurs à travers des jeux plus lisses et un règlement flexible. Par exemple, si vous n'avez plus de batterie pendant que vous jouez ou si vous avez atteint votre limite de temps journalière, nous vous créditerons automatiquement vos gains.

#### **Démo**

La démo est un exemple de la version du Jeu Réel. Elle se joue avec les mêmes règles et le même générateur de nombres aléatoires. Les versions en Mode Démonstration des jeux vous permettent de jouer pour "de l'argent factice" qui n'a aucune valeur financière.

### **Dysfonctionnement du Système de Jeu**

L'Opérateur se réserve le droit de retenir les gains et d'annuler les mises si un joueur manipule les parties de manière frauduleuse ou si le système de jeu lui-même ne fonctionne pas correctement. La définition d'un tel dysfonctionnement s'étend à une erreur dans les cotes ou les tableaux de paiement publiés, ou à une partie qui ne fonctionne pas conformément à ses règles publiées.

Le taux retour au joueur (TRJ) est de 59.86%. Ce TRJ représente la part des mises restituées aux joueurs prévue à long terme qui a été calculée par un organisme d'essais indépendant.

# **FOOTBALL**

![](_page_13_Picture_1.jpeg)

#### **Comment Jouer**

Football est une carte à gains instantanés composée de 2 panneaux.

- 2 cases à gratter par carte, chaque numéro de maillot de joueur offre un montant de gains différent
- Révélez le numéro de maillot des deux joueurs cachés derrière les ballons de football du panneau supérieur. Révélez le numéro de maillot du joueur caché derrière les ballons de football du panneau inférieur. Si l'un ou l'autre ou les deux correspondent, gagnez le montant du prix affiché.
- Vous pouvez choisir d'utiliser le bouton « Révéler tout » ou révéler chaque symbole individuellement, ou de balayer plusieurs symboles
- Les gains seront immédiatement crédités sur votre compte
- Si vous perdez la partie, vous perdrez votre mise

#### **Démarrer le jeu**

Pour commencer à jouer, appuyez sur le bouton « Jouer » situé au centre. Il se changera alors en bouton « Révéler tout ». Vous pouvez choisir de révéler le contenu de chaque balle individuellement en appuyant dessus. Ou appuyez sur le bouton « Révéler tout » pour le faire automatiquement.

#### **Pour jouer**

Le panneau supérieur cache deux numéros de maillots gagnants. Le panneau inférieur cache 8 numéros de maillots. Faites correspondre un ou les deux numéros de maillot gagnants avec les numéros de maillot du panneau ci-dessous pour gagner le montant affiché.

Les positions suivantes de joueur sont révélées avec les numéros de maillot : Gardien, Défenseur, Attaquant, Milieu de terrain, Joueur vedette. Ceux-ci sont choisis au hasard par le générateur de nombres aléatoires (RNG) et ne correspondent pas à l'importance du prix ou à la probabilité de gagner.

En cas de gain (une fois la carte terminée), la valeur totale des gains d'un ou des deux numéros de maillot de joueur sera décernée et affichée dans une animation puis ajoutée au solde de votre compte.

S'il n'y a pas de gains, le bouton central sera remplacé par « Jouer » pour que vous puissiez acheter une autre carte.

Appuyer sur le bouton « 'Jouer » permet de réinitialiser la carte pour une nouvelle partie.

## **Prix disponibles**

Il y a deux chances de gagner sur chaque carte à gratter

Pour gagner le jackpot, vous devez gagner le premier prix du tableau des gains dans chacun des mini-jeux. Lors d'une partie à gains rapides, ce prix peut également être gagné.

![](_page_14_Picture_146.jpeg)

Le rendement théorique pour le joueur au fil du temps est calculé à 60.63%. Ce RTP représente le retour sur investissement attendu à long terme du jeu qui a été calculé par une société de test indépendante.

#### **Partie Interrompue**

Nous savons que les connexions internet peuvent interrompre le jeu. Pour cela nous visons toujours à optimiser l'expérience de nos joueurs à travers des jeux plus lisses et un règlement flexible. Par exemple, si vous n'avez plus de batterie pendant que vous jouez ou si vous avez atteint votre limite de temps journalière, à votre retour, le jeu commencera au point où vous êtes parti.

Mais nous vous demandons de terminer tout jeu que vous avez commencé dans les 24 heures, dans le cas échéant nous abandonnons votre jeu et vous perdrez votre mise.

#### **Partie de Démonstration**

Les parties du Mode Démonstration de l'Opérateur sont un exemple de la version du Jeu Réel. Elles se jouent avec les mêmes règles et le même générateur de nombres aléatoires. Les versions en Mode Démonstration des jeux vous permettent de jouer pour "de l'argent factice" qui n' a aucune valeur financière.

### **Dysfonctionnement du Système de Jeu**

L'Opérateur se réserve le droit de retenir les gains et d'annuler les mises si un joueur manipule les parties de manière frauduleuse ou si le système de jeu lui-même ne fonctionne pas correctement. La définition d'un tel dysfonctionnement s'étend à une erreur dans les cotes ou les tableaux de paiement publiés, ou à une partie qui ne fonctionne pas conformément à ses règles publiées.

# **COIN CONQUEROR**

![](_page_16_Picture_1.jpeg)

### **Pour jouer**

Choisissez le nombre de lignes que vous souhaitez jouer et combien vous souhaitez miser par ligne. Appuyez sur le bouton 'Spin'.

Faites correspondre 3 symboles identiques sur une rangée pour remporter le prix. Voir les prix ci-dessous. Les gains séparés seront additionnés.

Le total de vos gains sera additionné à votre solde de jeu.

![](_page_16_Picture_106.jpeg)

![](_page_16_Picture_107.jpeg)

#### **Partie Automatique**

La partie automatique joue automatiquement le nombre de tours sélectionnés dans le menu OPTIONS DE TOURS. Le mode Turbo activera la partie rapide.

Pour jouer une partie automatique, veuillez simplement choisir le nombre de tours automatiques que vous souhaitez en sélectionnant un chiffre. Choisissez ensuite une limite de perte totale et appuyez sur le bouton pour CONFIRMER et commencer les tours. Vous pouvez aussi choisir d'arrêter le mode automatique si les gains d'un tour unique dépassent un montant donné.

#### **Tours gratuits**

Lorsque 3 symboles "FREE SPINS CAPSULE" sont alignés, cela déclenchera un tour gratuit. Les joueurs seront récompensés de 2 à 20 tours gratuits. Les tours gratuits seront joués automatiquement. Les gains des parties gratuites seront ajoutés aux gains de la partie principale, à la fin du jeu. Les tours gratuits peuvent être déclenchés à nouveau et s'appliqueront aux 7 lignes.

Le taux théorique de retour au joueur (TRJ) est de 84.93%. Ce TRJ représente la part des mises restituées aux joueurs prévue à long terme qui a été calculée par un organisme d'essais indépendant.

#### **Partie Interrompue**

Nous savons que les connexions internet peuvent parfois ne pas être fiables ou que quelque chose peut interrompre le jeu. Nous essayons de vous rendre cela le plus juste possible. Par exemple, si vous n'avez plus de batterie pendant que vous jouez ou si vous avez atteint votre limite de temps journalière, nous vous créditerons automatiquement toute victoire.

#### **Partie de Démonstration**

Les parties du Mode Démonstration de l'Opérateur sont un exemple de la version du Jeu Réel. Elles se jouent avec les mêmes règles et le même générateur de nombres aléatoires. Les versions en Mode Démonstration des jeux vous permettent de jouer pour "de l'argent factice" qui n' a aucune valeur financière.

#### **Dysfonctionnement du Système de Jeu**

L'Opérateur se réserve le droit de retenir les gains et d'annuler les mises si un joueur manipule les parties de manière frauduleuse ou si le système de jeu lui-même ne fonctionne pas correctement. La définition d'un tel dysfonctionnement s'étend à une erreur dans les cotes ou les tableaux de paiement publiés, ou à une partie qui ne fonctionne pas conformément à ses règles publiées.